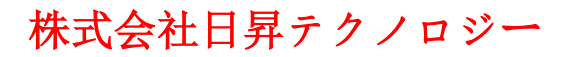

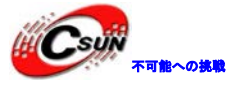

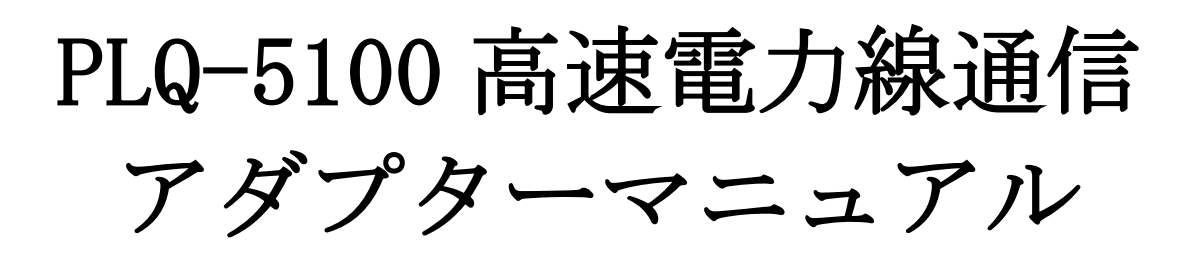

株式会社日昇テクノロジー

http://www.csun.co.jp

info@csun.co.jp

作成日 2014/3/29

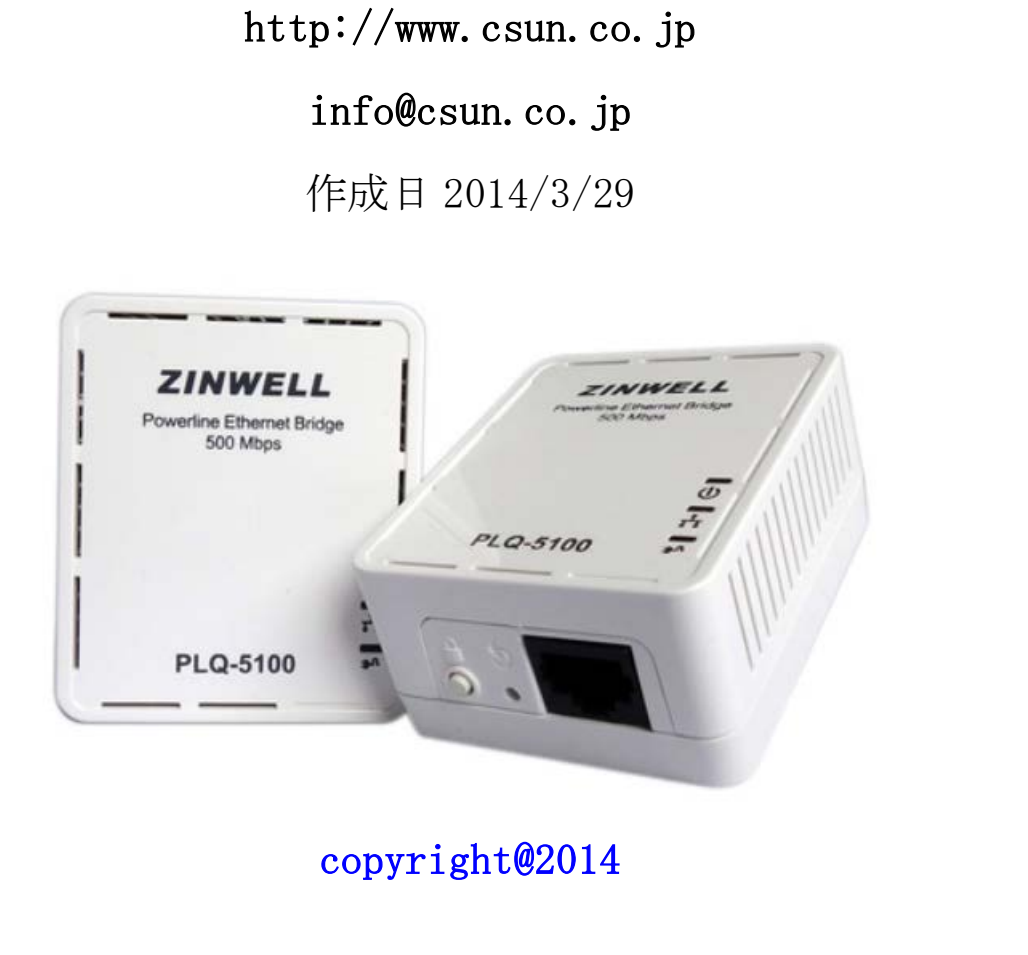

copyright@2014

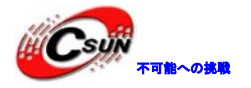

#### • 修正履歴

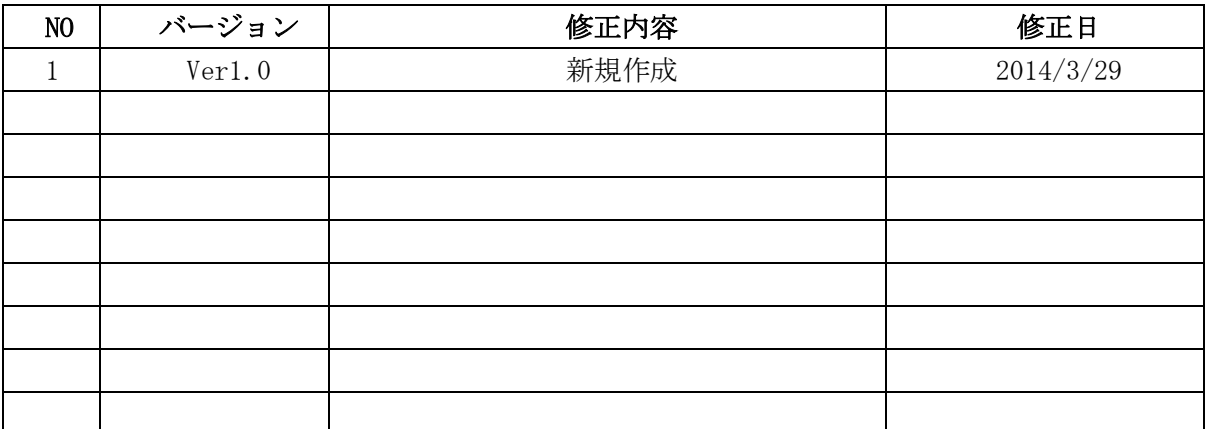

※ この文書の情報は、文書を改善するため、事前の通知なく変更されることがあります。 最新版は弊社ホームページからご参照ください。「http://www.csun.co.jp」 ※ (株)日昇テクノロジーの書面による許可のない複製は、いかなる形態においても厳重に 禁じられています。 情報は、文書を改善するため、事前の通知なく変更されることが』<br>ホームページからご参照ください。「http://www.csun.co.jp」<br>クノロジーの書面による許可のない複製は、いかなる形態におい<sup>-</sup><br>ます。<br>ます。

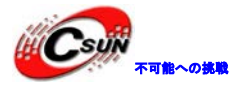

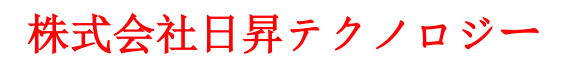

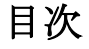

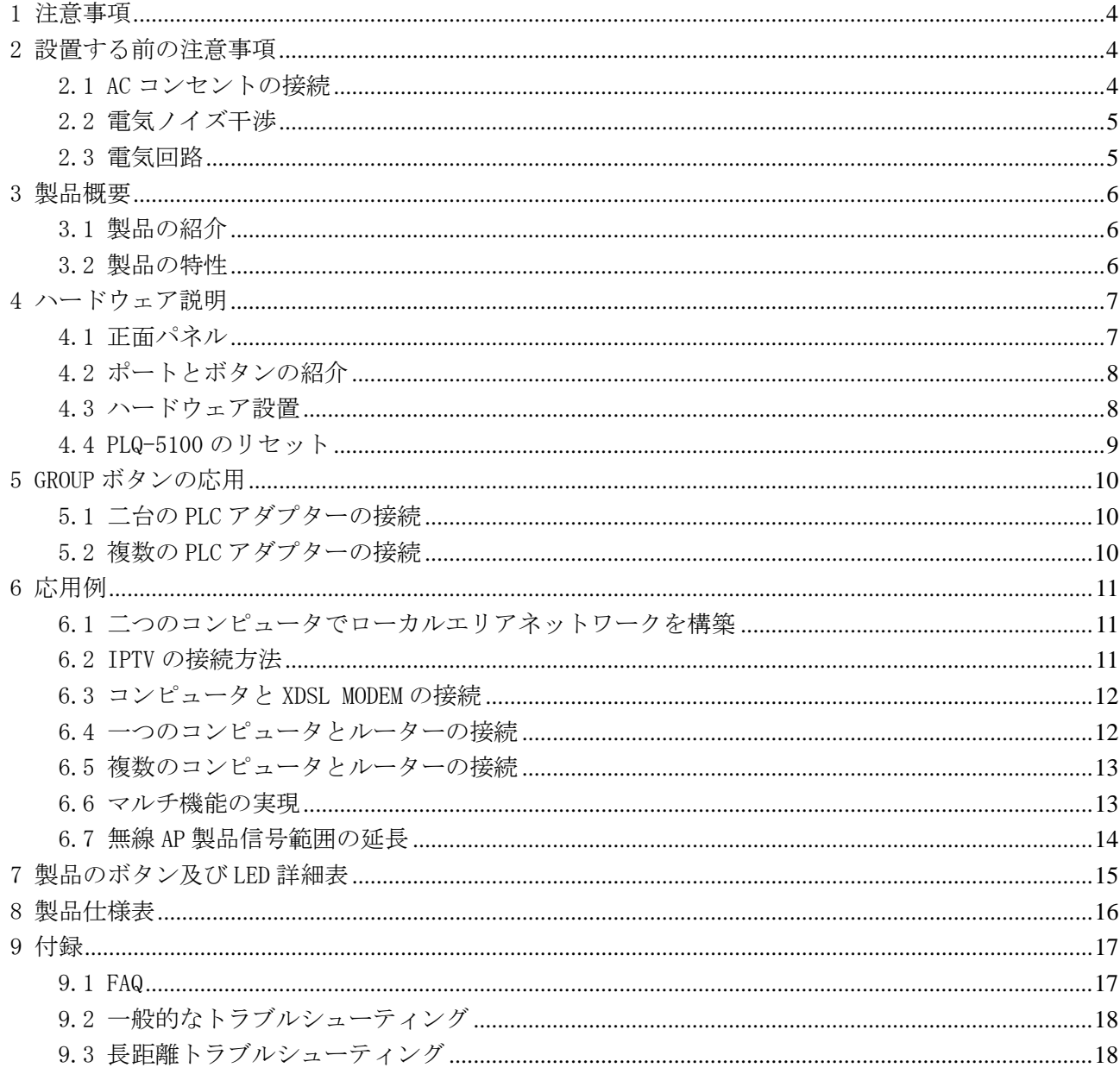

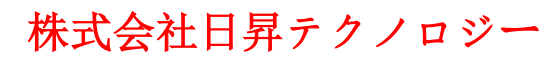

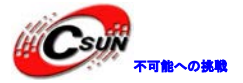

### <span id="page-3-0"></span>1 注意事項

本製品は 100V-240V の交流電源にしか接続できない。 本製品を使用する際、下記の指示に従ってください。

● 本製品を使用する前に、本説明書を読んでください。

● 安全のために、本製品に雷源を入れる時、通気口を下向きにしてはいけない。水平方向或いはいさ ーネットポートある面を下向きで利用ください。

● 本製品を清掃する前に、電源を切り離し、乾いた毛布を使用してください。化学洗剤と液体の使用 をご遠慮下さい。

- 本製品を湿気のある場所と水の近くに使用しないでください。
- 本製品を熱源の近くに放置しないでください。
- 本製品に他のものを置かないでください。
- 本製品を直接に壁のコンセントに差し込んでください。
- 感電の危険があるため、本製品の筐体を開けないでください。
- 本製品の修理が必要になる時、雷源を切り、保守担当者にお問い合わせください。

### <span id="page-3-1"></span>2 設置する前の注意事項

本製品は家に既存の電線回路でデータを伝送し、電気雑音及び電線回路長さから影響を受ける。本製品を設 置する前に、下記の情報にご注意ください。

### <span id="page-3-2"></span>2.1 AC コンセントの接続

- 本製品を UPS 及び他の電源装置に接続しないでください。
- 利用性能をアップする為本製品を直接壁のコンセントに挿し込むのをお勧めます。
- できるだけ他の高電力の電気製品と同じコンセントに差し込むことを避けてください。

● 相互干渉を防ぐために、高電力の電気製品を電気雑音フィルタのあるテーブルタップに差し込んで ください。 5のを直かないで、たさい。<br>技術に整のコンセントに差し込んでください。<br>技術をのっつとレトに差し込んでください。<br>お前が必要になる時、電源を切り、保守担当者にお問い合わせください。<br>5理が必要になる時、電源を切り、保守担当者にお問い合わせください。<br>5種が必要になる時、電源を切り、保守担当者にお問い合わせください。<br>2<mark>)前の2注意(</mark>ださい。<br>情報にご注意ください。<br>2アップする為本製品を直接壁のコンセントに差し込むのをお勧めます。<br>

● 下記の接続図にご参照ください。

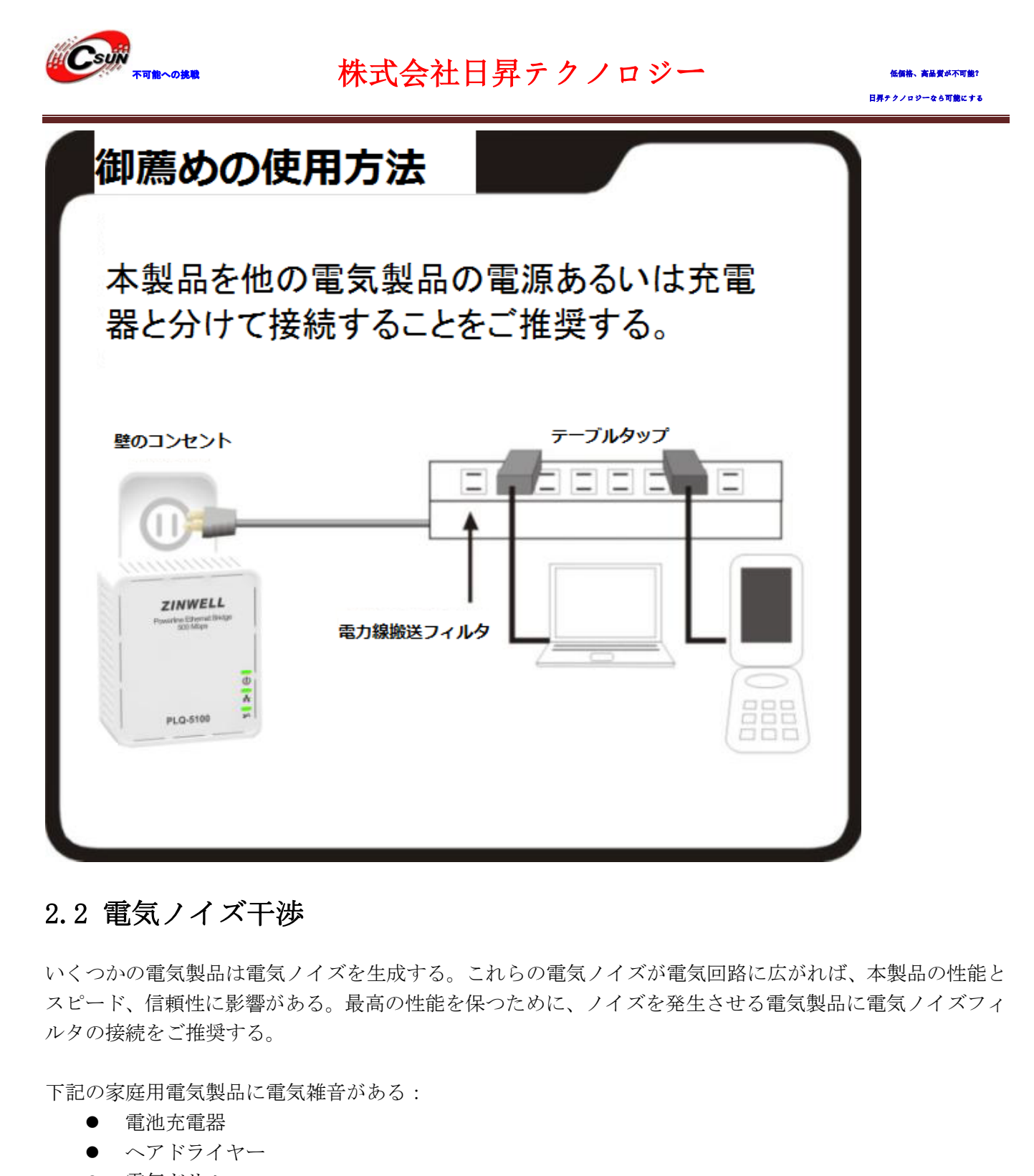

### <span id="page-4-0"></span>2.2 電気ノイズ干渉

いくつかの電気製品は電気ノイズを生成する。これらの電気ノイズが電気回路に広がれば、本製品の性能と スピード、信頼性に影響がある。最高の性能を保つために、ノイズを発生させる電気製品に電気ノイズフィ ルタの接続をご推奨する。

下記の家庭用電気製品に電気雑音がある:

- 電池充電器
- ヘアドライヤー
- 電気ドリル
- ハロゲン
- 掃除機

また、本製品は下記の製品に干渉される:

● 感応式スイッチのある照明装置

### <span id="page-4-1"></span>2.3 電気回路

本製品は既存の電気回路でデータを伝送する。二つの製品の電源コンセントは電気回路において遠く離れて いる場合、通信に障害がある恐れがある。より多くの情報は「トラブルシューティング」に参照ください。

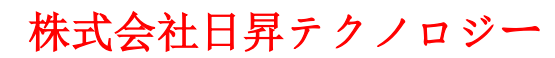

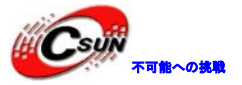

### <span id="page-5-0"></span>3 製品概要

### <span id="page-5-1"></span>3.1 製品の紹介

PLC(高速電力線通信)アダプターは電源コンセントに接続し、電力線をネットワーク線に転換してデータ伝 送に用いられる。家の電源コンセントのあるところで PLC アダプターを差し込めばインターネットにアクセ スできる。

本製品は既存の電線を利用し、最大 500Mbps の伝送スピードに達成できる。オンラインゲームやマルチメデ ィアアプリなどネットワークに要求が高いアプリに対して安定した良い効果がある。

本製品は AES 128-bit 暗号化をサポートし、簡単な操作で安全な接続を構築でき、データの安全な伝送を保 証する。PLQ-5100 が Group ボタンを提供し、Group ボタンで素早くかつ安全に複数の PLC アダプターの暗号 化ネットワークを構築できる。 it 暗号化をサポートし、簡単な操作で安全な接続を構築でき、データの安全<br>i Group ボタンを提供し、Group ボタンで素早くかつ安全に複数の PLC アダフ<br>集できる。<br>集でさる。<br>MMIT7420 チップを使用し、一つのグループが 15 の端末をサポートする。<br>liant、HomePlug AV、IEEE 802.3、IEEE 802.3uに準拠している。<br>[解決、設定が不要。<br>できる、電線物理層の伝送スピード最大 500Mb

### <span id="page-5-2"></span>3.2 製品の特性

- 1.500M シリーズの INT7420 チップを使用し、一つのグループが 15 の端末をサポートする。
- 2.IEEE 1901 compliant、HomePlug AV、IEEE 802.3、IEEE 802.3u に準拠している。
- 3.IPTV の配線問題解決、設定が不要。
- 4.高速データ伝送できる、電線物理層の伝送スピード最大 500Mbps。
- 5. 超低電磁放射、省エネ、スタンバイモードの電力が 0.25W。
- 6.既存の電線でデータを伝送し、簡単に家庭用ネットワークを構築できる。
- 7.サイズが非常に小さい、6.75\*5.6\*3.1cm。
- 8.AES 128 ビット暗号化、安全性が高い。
- 9.伝送距離最大 300m。
- 10.2 年間の品質保証。

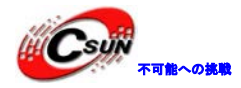

# <span id="page-6-0"></span>4 ハードウェア説明

## <span id="page-6-1"></span>4.1 正面パネル

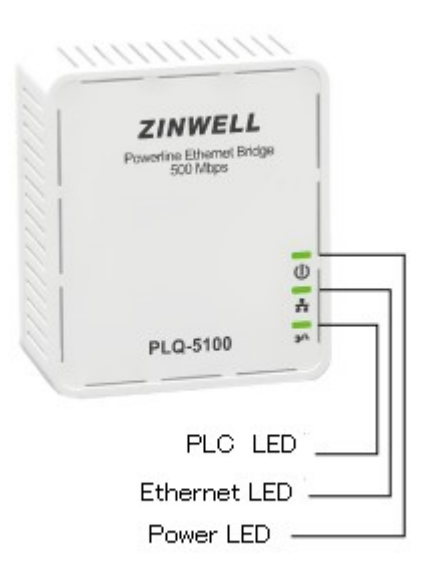

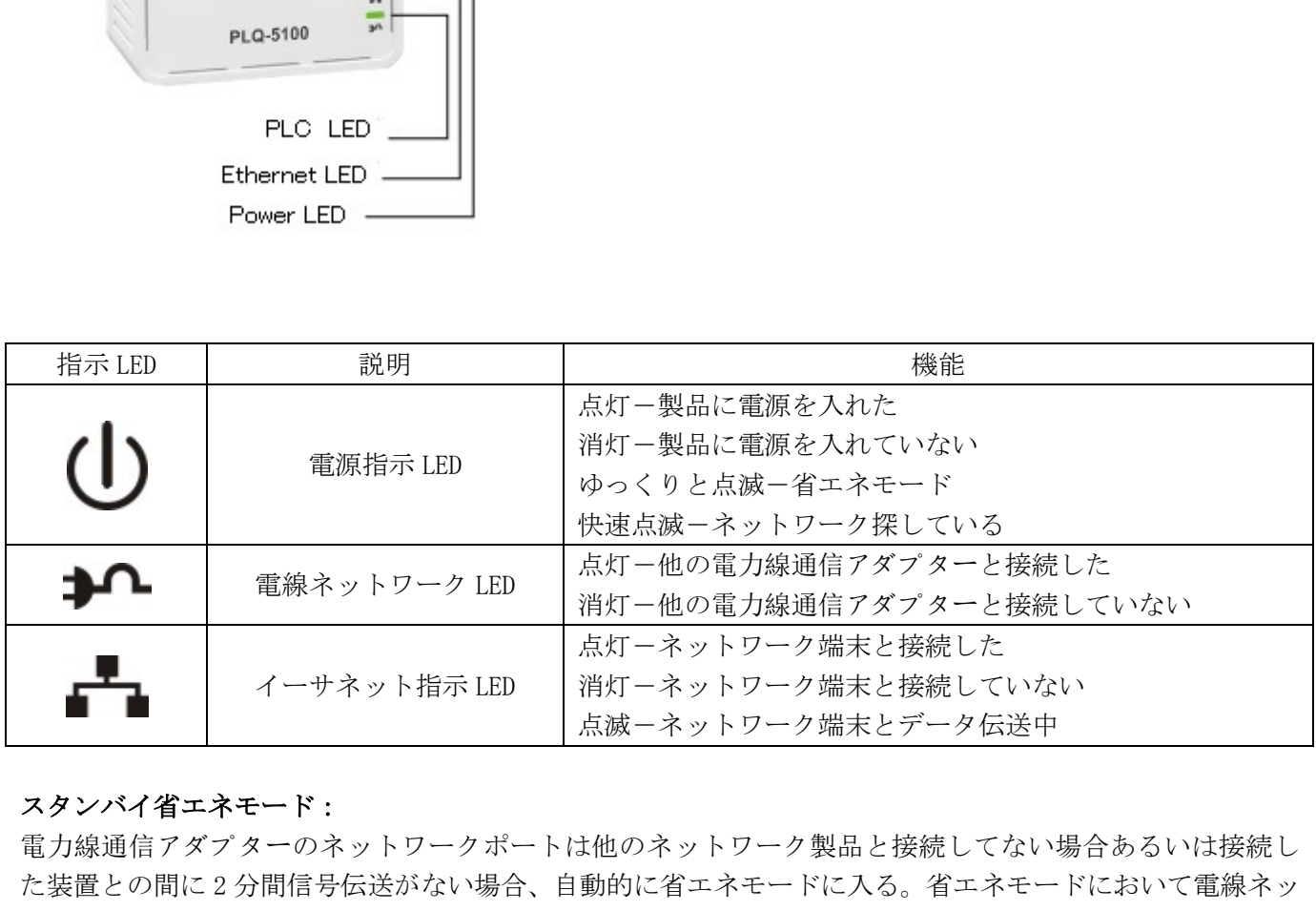

#### スタンバイ省エネモード:

電力線通信アダプターのネットワークポートは他のネットワーク製品と接続してない場合あるいは接続し た装置との間に 2 分間信号伝送がない場合、自動的に省エネモードに入る。省エネモードにおいて電線ネッ トワーク指示 LED とイーサネット指示 LED が消灯状態である、電源指示 LED は点滅状態である。詳しい情報 は「製品のボタン及び LED 詳細表」にご参照ください。

#### 注:

1.市販のいくつかの新型コンピュータは Wake on LAN 機能をサポートするため、オフ状態でも PLC アダプ ターがスタンバイ状態に入れない。

2. スタンバイモードにおいて、PLC アダプターのリセットとグループ分けができない。

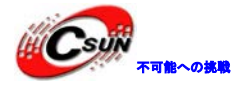

### <span id="page-7-0"></span>4.2 ポートとボタンの紹介

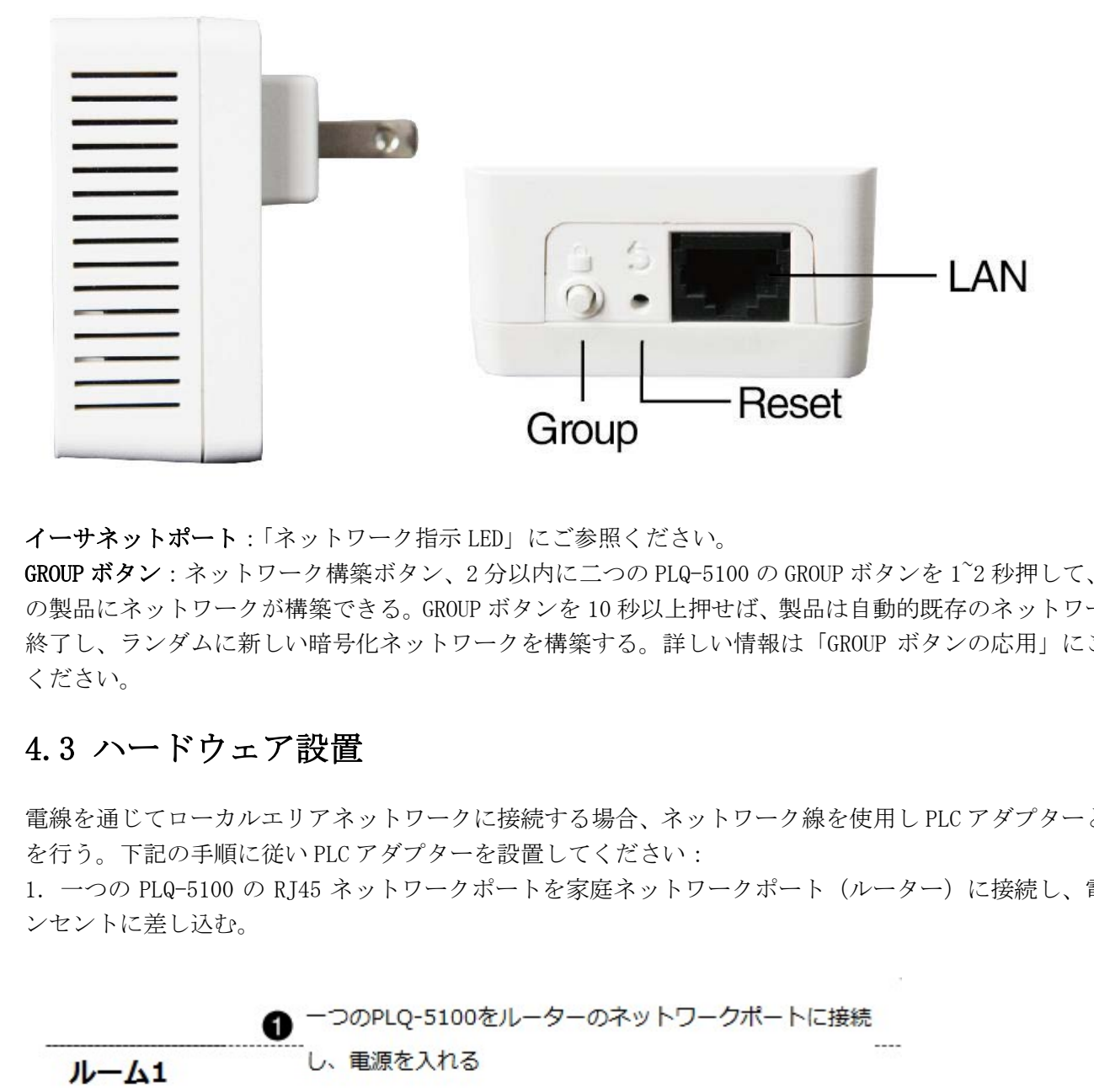

イーサネットポート:「ネットワーク指示 LED」にご参照ください。

GROUP ボタン:ネットワーク構築ボタン、2 分以内に二つの PLQ-5100 の GROUP ボタンを 1~2 秒押して、二つ の製品にネットワークが構築できる。GROUP ボタンを 10 秒以上押せば、製品は自動的既存のネットワークを 終了し、ランダムに新しい暗号化ネットワークを構築する。詳しい情報は「GROUP ボタンの応用」にご参照 ください。

### <span id="page-7-1"></span>4.3 ハードウェア設置

電線を通じてローカルエリアネットワークに接続する場合、ネットワーク線を使用し PLC アダプターと接続 を行う。下記の手順に従い PLC アダプターを設置してください:

1.一つの PLQ-5100 の RJ45 ネットワークポートを家庭ネットワークポート(ルーター)に接続し、電源コ ンセントに差し込む。

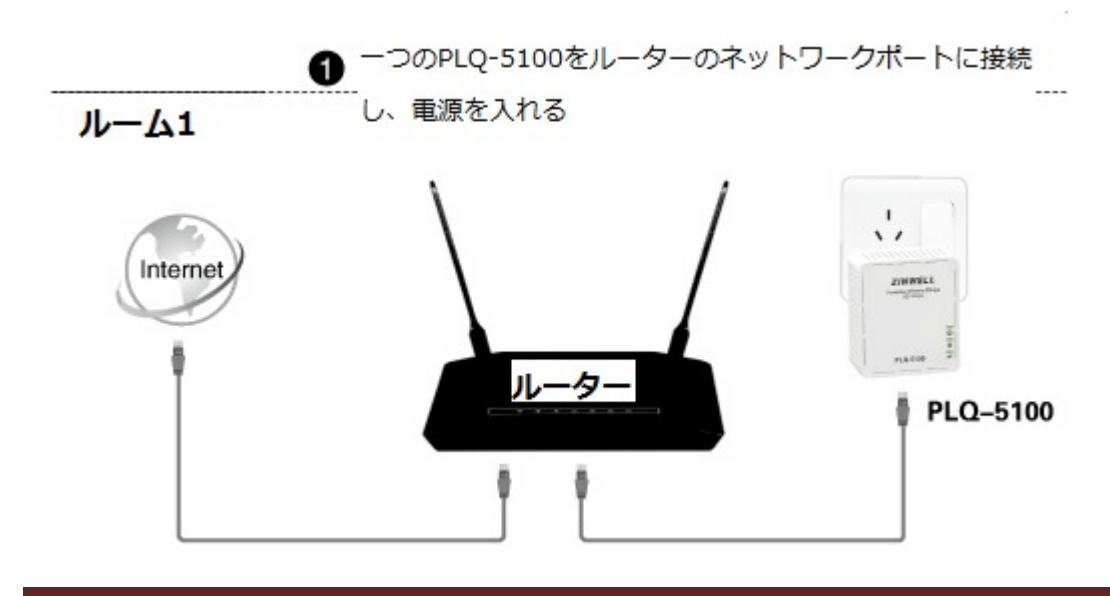

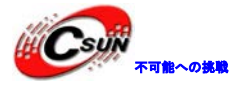

株式会社日昇テクノロジー

2.もう一つの PLQ-5100 の RJ45 ネットワークポートを PC のネットワークポートに接続し、コンセントに 差し込む。

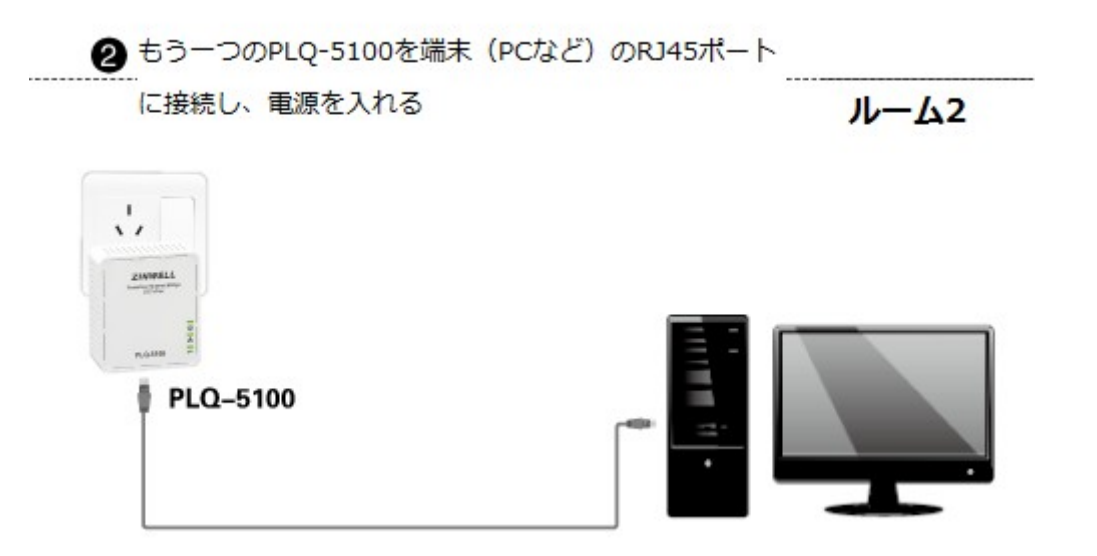

3.PLC LED の表示をチェックする。LED 表示が正常な場合、ネットワーク接続成功、LED 表示が異常な場 合、製品の接続を確認してください。

4. 複数の端末 (PC など) に接続する場合、複数の PLC アダプターを使用し接続してください。

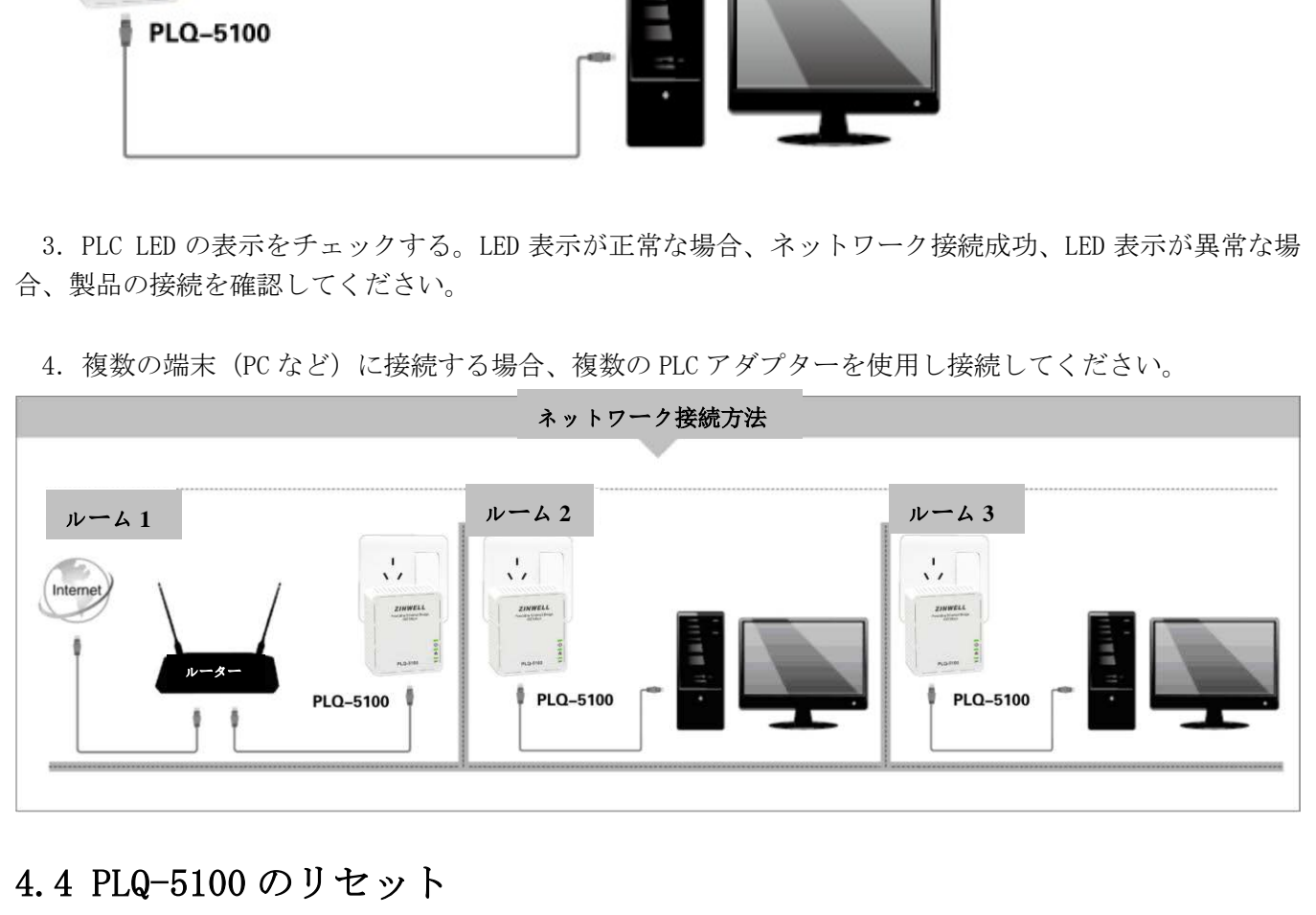

### <span id="page-8-0"></span>4.4 PLQ-5100 のリセット

#### PLQ-5100 のリセット方法:

通電した状態で(スタンバイ状態ではない)、RESET ボタンを押して (1 秒ぐらい) リリースし、LED が全部 消灯する、本製品が自動的に再起動後、LED が点灯し、製品が初期化状態に戻る。

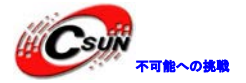

### <span id="page-9-0"></span>5 GROUP ボタンの応用

本製品は 128-bit AES 暗号化をサポートする、GROUP ボタンを利用し、素早くかつ安全に複数の PLC アダプ ターの接続が構築でき、データ伝送のセキュリティが保証できる。本節は実際の使用状況に従い GROUP ボタ ンの使用方法を紹介する。

### <span id="page-9-1"></span>5.1 二台の PLC アダプターの接続

ステップ 1 既存のグループのクリア:二つの PLQ-5100 をコンセントに差し込み、電源 LED が点灯状態で GROUP ボタンを 10 秒以上押して、電源 LED が消灯し再び点灯する時ボタンをリリースする。既存グループの クリアを完成し、ランダムに新しいグループを生成する。

ステップ 2 新しグループの構築:一つの PLQ-5100 の GROUP ボタンを 1~2 秒(2 秒以下)を押してリリース し、電源 LED が点滅する。2 分以内に同じ方法でもう一つの GROUP ボタンを押して、二つの PLQ-5100 の電源 LED が同時に点滅する。

ステップ 3 PLQ-5100 の LED の状態を確認する。全ての LED が消灯して、再び点灯した時、二つの PLQ-5100 の接続が完成し、新しいネットワークの構築が出来ている。

### <span id="page-9-2"></span>5.2 複数の PLC アダプターの接続

PLC アダプターA と PLC アダプターB が接続を構築した場合、PLC アダプターC が構築されたネットワークに 加入する時、下記の手順に従い操作を行ってください。

ステップ 1 PLC アダプターC の既存のグループをクリア:電源 LED が点灯状態を維持する時 GROUP ボタンを 10秒以上押して、電源LEDが消灯し再び点灯する時ボタンをリリースする。既存グループのクリアを完成し、 ランダムに新しいグループを生成する。 ルーフの構築:一つの PLQ-5100 の GROUP ホタンを 1 2 秒 (2 秒以下) を押している。2 分以内に同じ方法でもう一つの GROUP ボタンを押して、二つの PLQ-520 となり<br>さら。2 分以内に同じ方法でもう一つの GROUP ボタンを押して、二つの PLQ-520 との<br>- る。<br>- る。<br>FLいネットワークの構築が出来ている。<br>DLC アダプターの構築が出来ている。<br>DLC アダプターの構築が出来ている。<br>

ステップ 2 A 或いは B の GROUP ボタンを 1~2 秒 (2 秒以下) を押してリリースし、電源 LED が点滅する。 ステップ 3 2 分以内に同じ方法で PLC アダプターC の GROUP ボタンを押して、電源 LED が点滅する。 ステップ 4 上記のステップの後、電源 LED と PLC LED が点灯した場合、グループに加入成功。

PLC アダプターC がグループから分離する場合:GROUP ボタンを 10 秒以上押して、電源 LED が消灯し再び点 灯する時ボタンをリリースする。PLC アダプターC は自動的に再起動し、既存のネットワークを終了する。

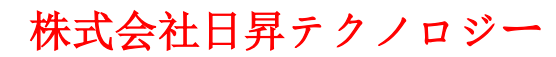

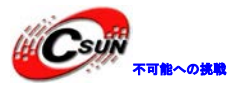

### <span id="page-10-0"></span>6 応用例

### <span id="page-10-1"></span>6.1 二つのコンピュータでローカルエリアネットワークを構築

#### 設置方法:

1. ルーム 1 : ネットワークケーブルで PLQ-5100 とコンピュータを接続し、PLQ-5100 を壁のコンセントに差 し込む。

2.ルーム 2:ネットワークケーブルで PLQ-5100 とコンピュータを接続し、PLQ-5100 を壁のコンセントに差 し込む。

これでローカルエリアネットワークが構築できる。下図は設置のイメージ:

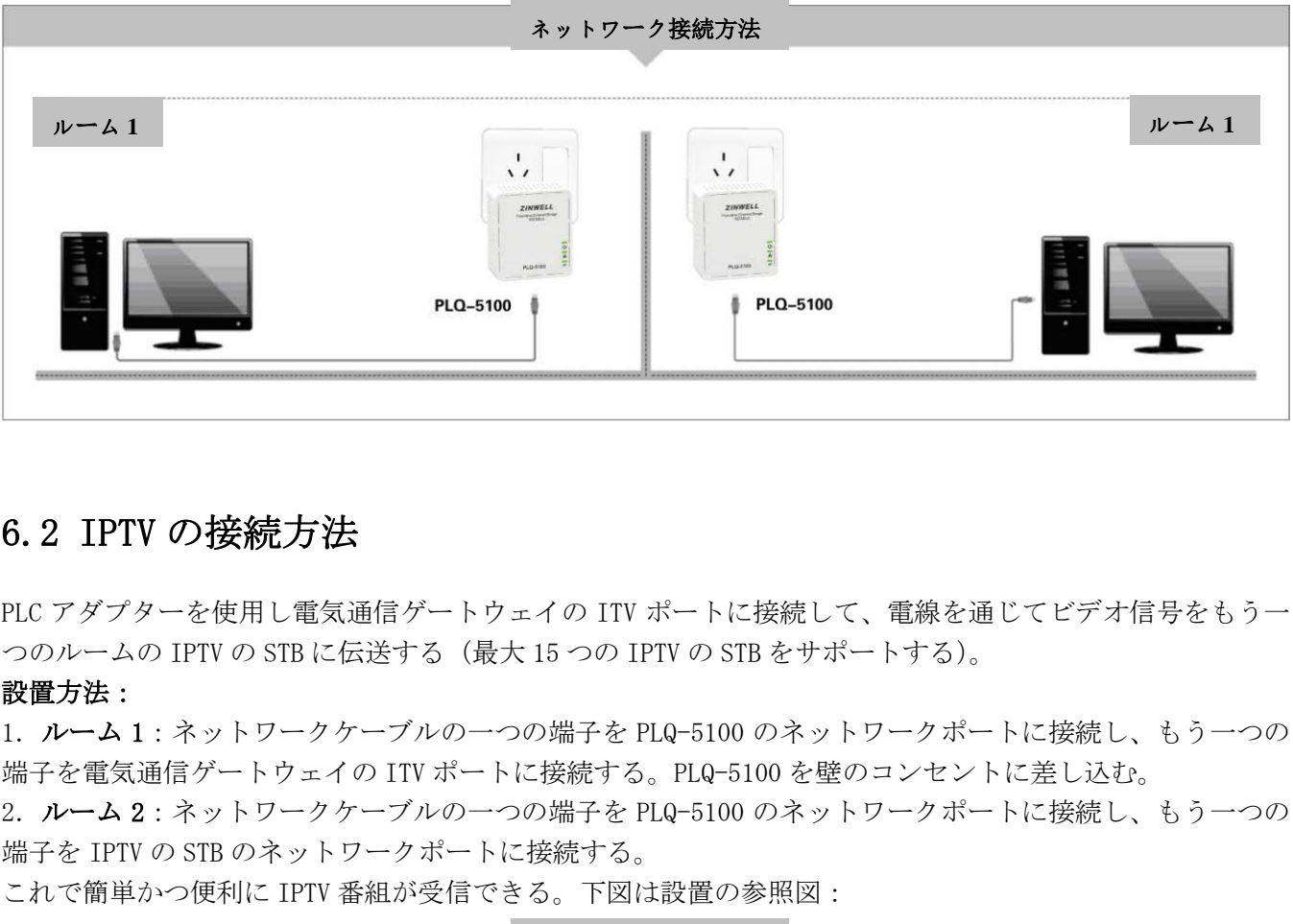

### <span id="page-10-2"></span>6.2 IPTV の接続方法

PLC アダプターを使用し電気通信ゲートウェイの ITV ポートに接続して、電線を通じてビデオ信号をもう一 つのルームの IPTV の STB に伝送する(最大 15 つの IPTV の STB をサポートする)。

#### 設置方法:

1. ルーム 1:ネットワークケーブルの一つの端子を PLQ-5100 のネットワークポートに接続し、もう一つの 端子を電気通信ゲートウェイの ITV ポートに接続する。PLQ-5100 を壁のコンセントに差し込む。

2. ルーム 2:ネットワークケーブルの一つの端子を PLQ-5100 のネットワークポートに接続し、もう一つの 端子を IPTV の STB のネットワークポートに接続する。

これで簡単かつ便利に IPTV 番組が受信できる。下図は設置の参照図:

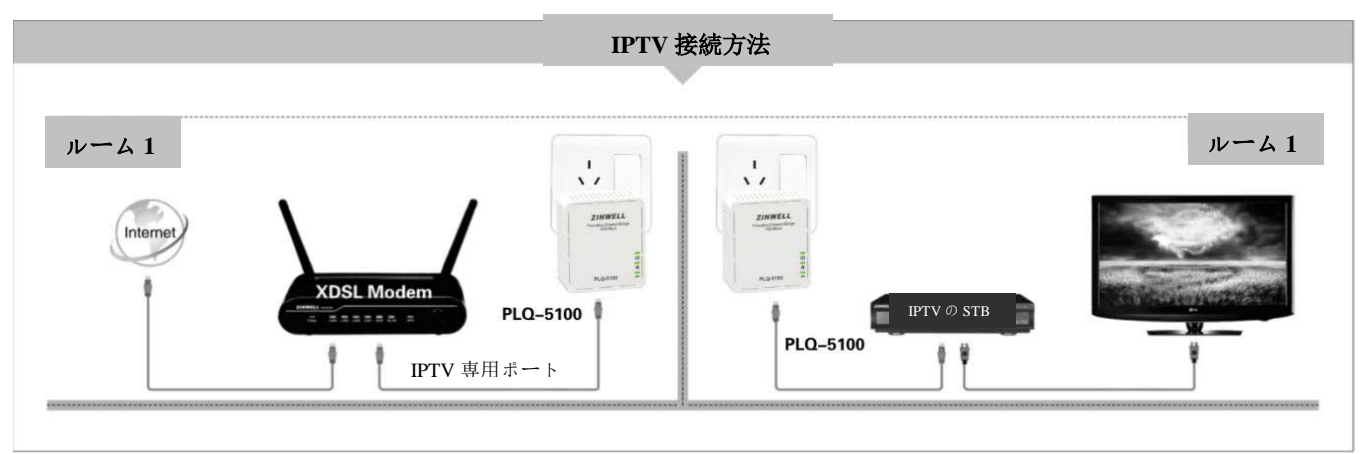

### <span id="page-11-0"></span>6.3 コンピュータと XDSL MODEM の接続

#### 設置方法:

1. ルーム 1:ネットワークケーブルの一つの端子を PLQ-5100 のネットワークポートに接続し、もう一つの 端子を XDSL ブロードバンド MODEM LAN ポートに接続する。PLQ-5100 を壁のコンセントに差し込む。 2. ルーム 2:ネットワークケーブルの一つの端子を PLQ-5100 のネットワークポートに接続し、もう一つの 端子をコンピュータの RJ45 ネットワークポートに接続する。PLQ-5100 を壁のコンセントに差し込む。

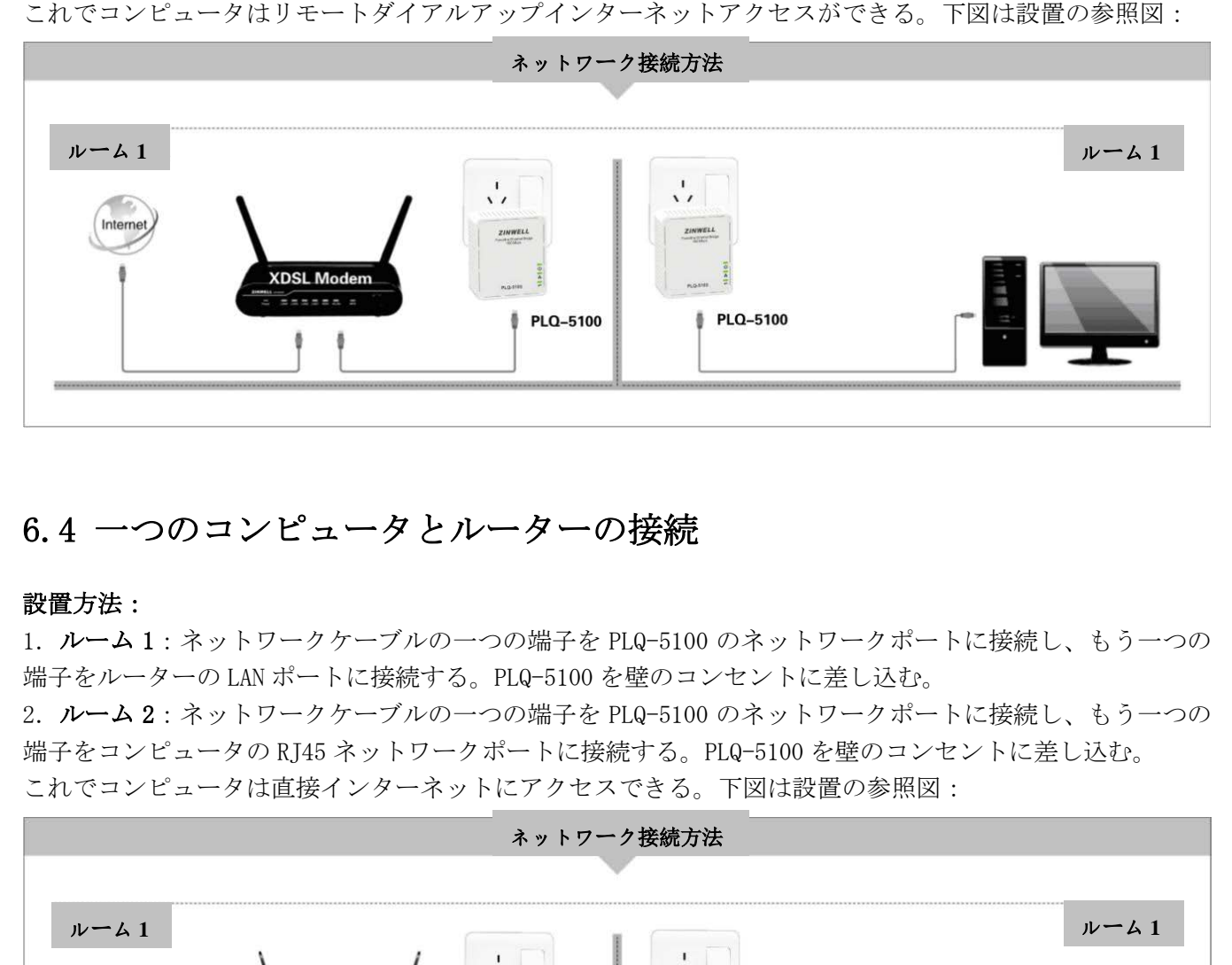

### <span id="page-11-1"></span>6.4 一つのコンピュータとルーターの接続

#### 設置方法:

1. ルーム 1:ネットワークケーブルの一つの端子を PLQ-5100 のネットワークポートに接続し、もう一つの 端子をルーターの LAN ポートに接続する。PLQ-5100 を壁のコンセントに差し込む。

2. ルーム 2:ネットワークケーブルの一つの端子を PLQ-5100 のネットワークポートに接続し、もう一つの 端子をコンピュータの RJ45 ネットワークポートに接続する。PLQ-5100 を壁のコンセントに差し込む。 これでコンピュータは直接インターネットにアクセスできる。下図は設置の参照図:

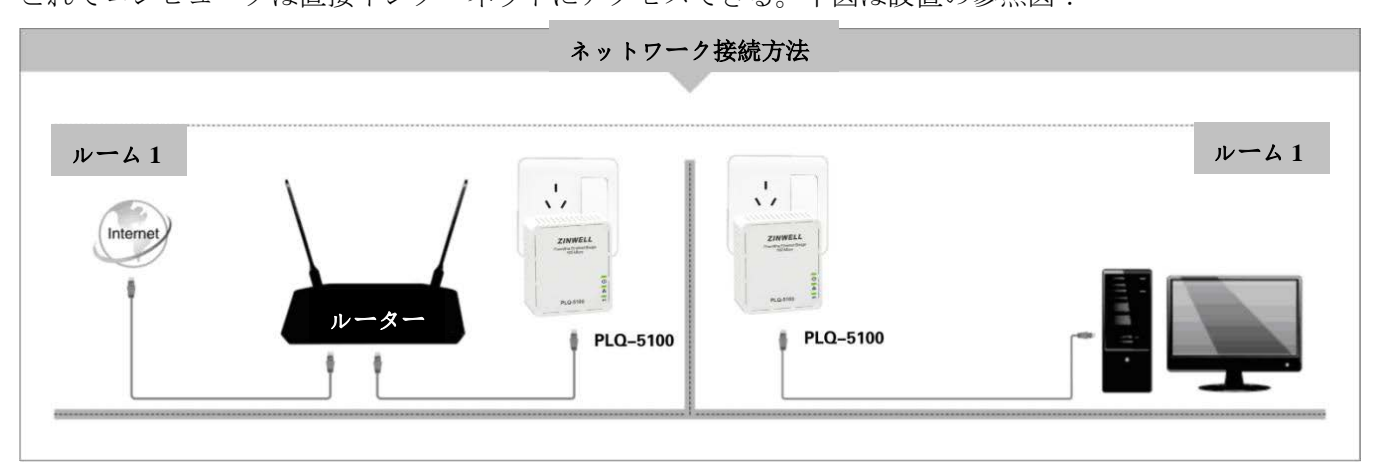

### <span id="page-12-0"></span>6.5 複数のコンピュータとルーターの接続

#### 設置方法:

1. ルーム 1:ネットワークケーブルの一つの端子を PLQ-5100 のネットワークポートに接続し、もう一つの 端子をルーターの LAN ポートに接続する。PLQ-5100 を壁のコンセントに差し込む。

2. ルーム 2:ネットワークケーブルの一つの端子を PLQ-5100 のネットワークポートに接続し、もう一つの 端子をコンピュータの RJ45 ネットワークポートに接続する。PLQ-5100 を壁のコンセントに差し込む。

3. ルーム 3:ネットワークケーブルの一つの端子を PLQ-5100 のネットワークポートに接続し、もう一つの 端子をコンピュータの RJ45 ネットワークポートに接続する。PLQ-5100 を壁のコンセントに差し込む。

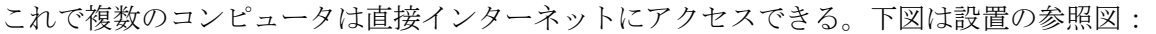

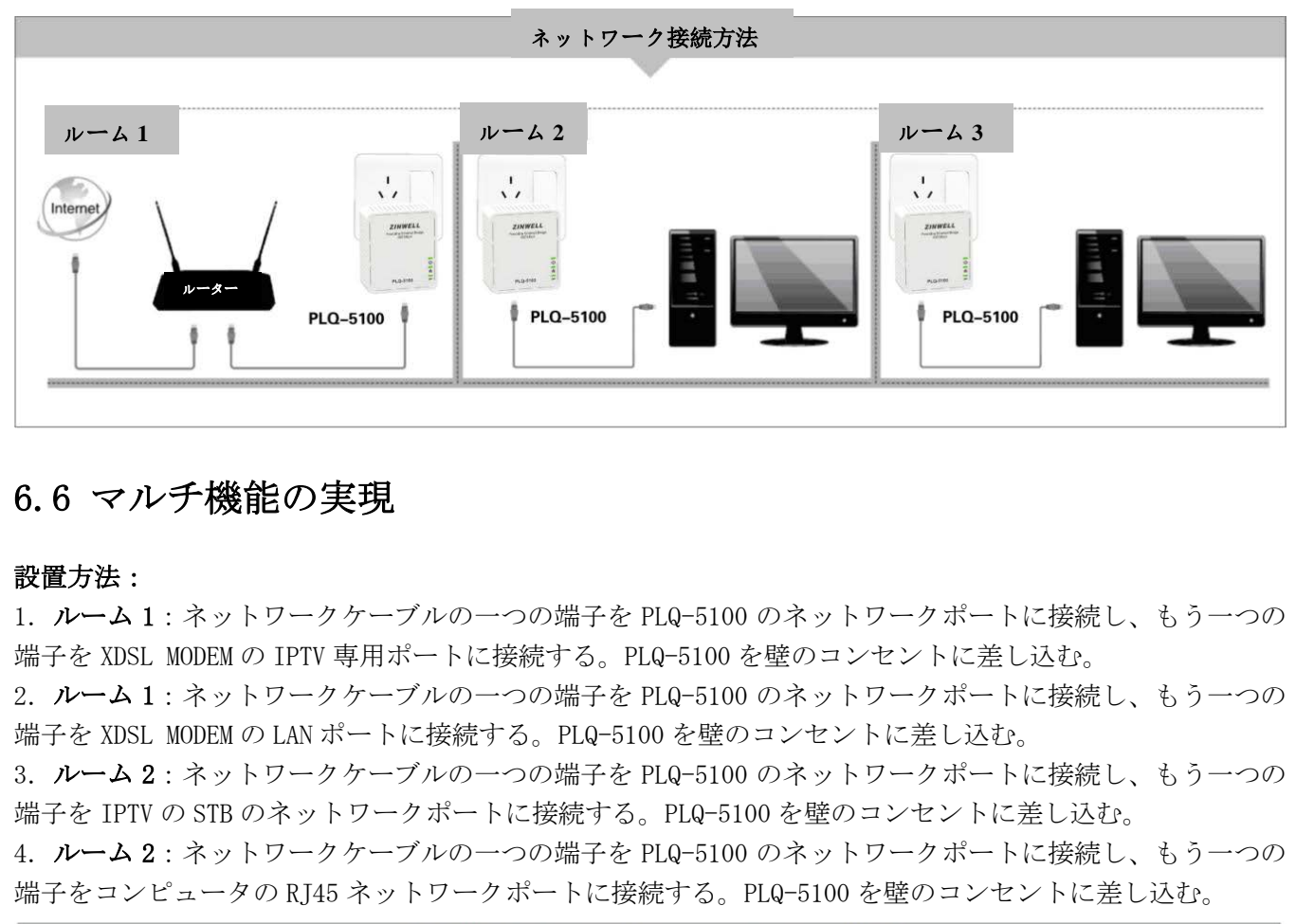

### <span id="page-12-1"></span>6.6 マルチ機能の実現

#### 設置方法:

1.ルーム 1:ネットワークケーブルの一つの端子を PLQ-5100 のネットワークポートに接続し、もう一つの 端子を XDSL MODEM の IPTV 専用ポートに接続する。PLQ-5100 を壁のコンセントに差し込む。

2. ルーム 1:ネットワークケーブルの一つの端子を PLQ-5100 のネットワークポートに接続し、もう一つの 端子を XDSL MODEM の LAN ポートに接続する。PLQ-5100 を壁のコンセントに差し込む。

3. ルーム 2:ネットワークケーブルの一つの端子を PLQ-5100 のネットワークポートに接続し、もう一つの 端子を IPTV の STB のネットワークポートに接続する。PLQ-5100 を壁のコンセントに差し込む。

4. ルーム 2:ネットワークケーブルの一つの端子を PLQ-5100 のネットワークポートに接続し、もう一つの 端子をコンピュータの RJ45 ネットワークポートに接続する。PLQ-5100 を壁のコンセントに差し込む。

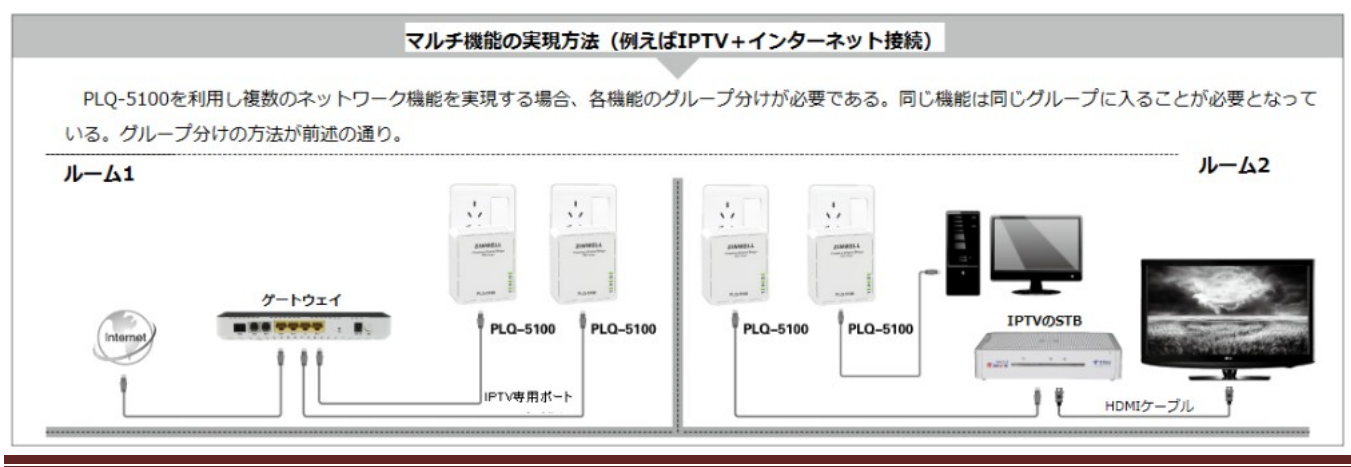

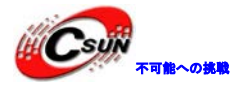

注意事項:IPTV が使用する PLQ-5100 は同じグループに入ることが必要である。コンピュータ用の PLQ-5100 がもう一つのグループに入ることが必要である。グループ分けは「GROUP ボタンの応用」にご参照ください。

### <span id="page-13-0"></span>6.7 無線 AP 製品信号範囲の延長

#### 設置方法:

1. ルーム 1:ネットワークケーブルの一つの端子を PLQ-5100 の RJ45 ネットワークポートに接続し、もう一 つの端子をルーターの LAN ポートに接続する。PLQ-5100 を壁のコンセントに差し込む。

2. ルーム 2:ネットワークケーブルの一つの端子を PLQ-5100 のネットワークポートに接続し、もう一つの 端子を無線 AP のネットワークポートに接続する。PLQ-5100 を壁のコンセントに差し込む。

これで無線 LAN の延長が実現できる。下図は設置の参照図:

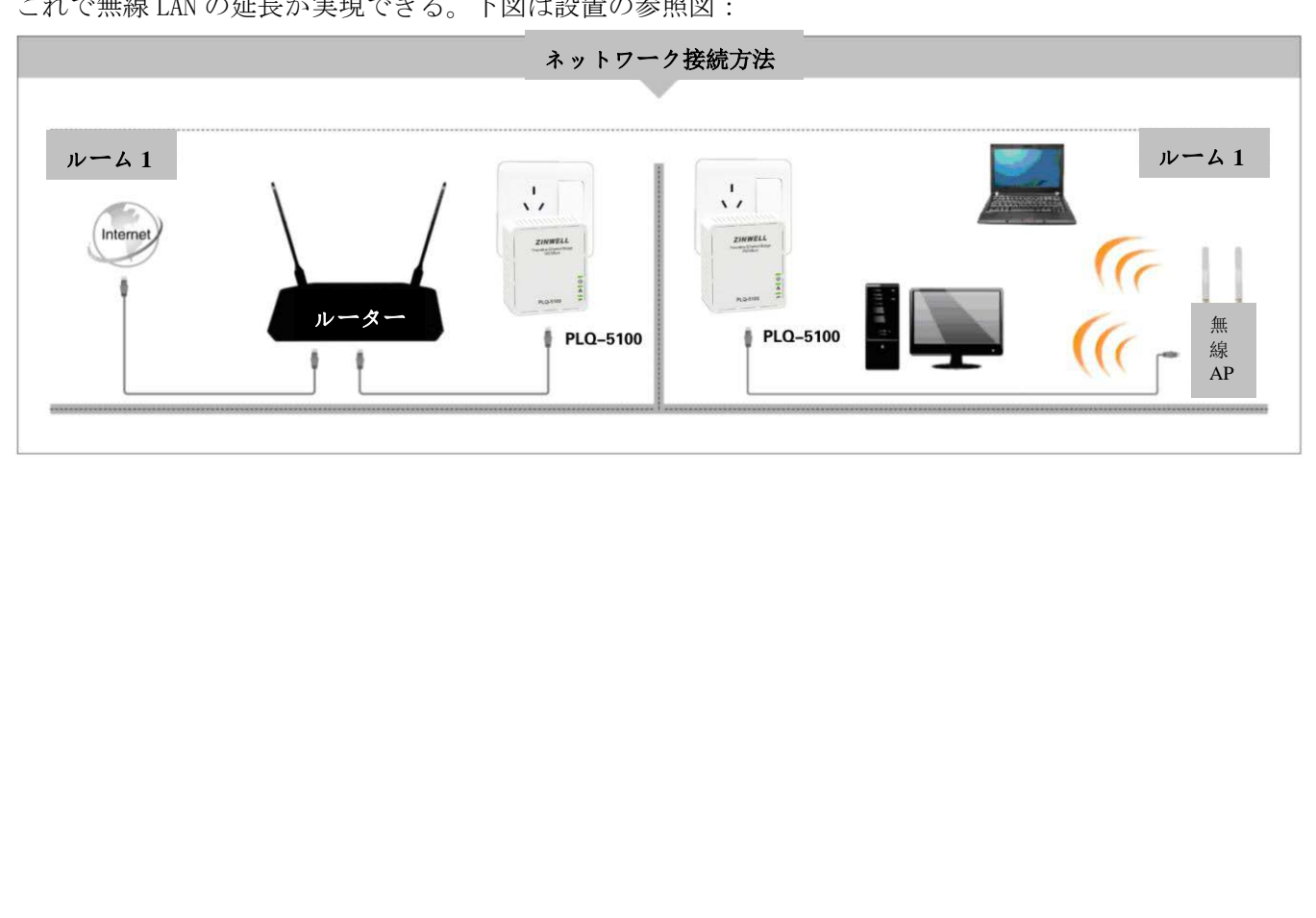

# <span id="page-14-0"></span>7 製品のボタン及び LED 詳細表

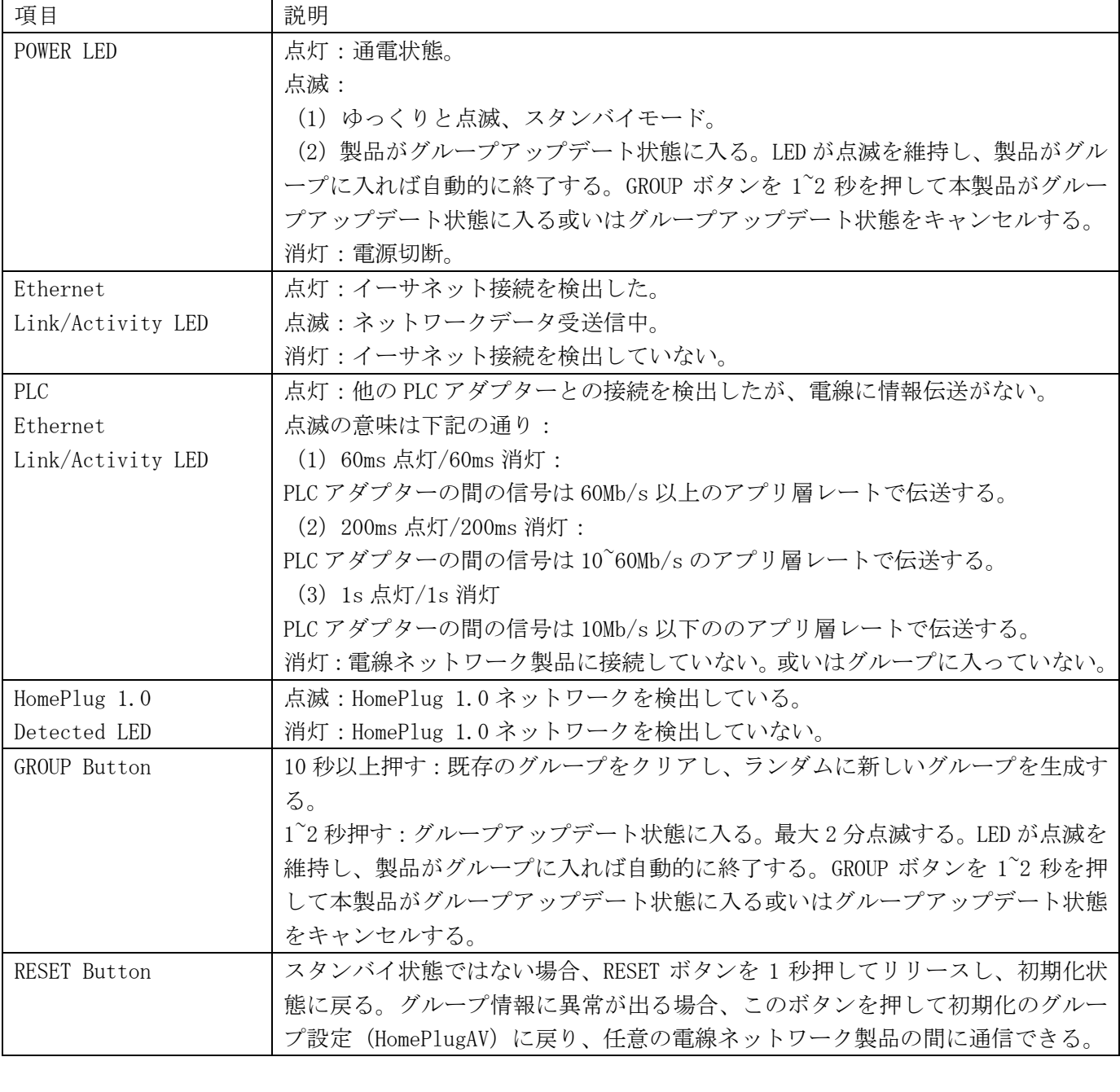

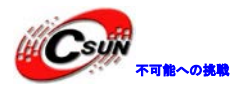

# <span id="page-15-0"></span>8 製品仕様表

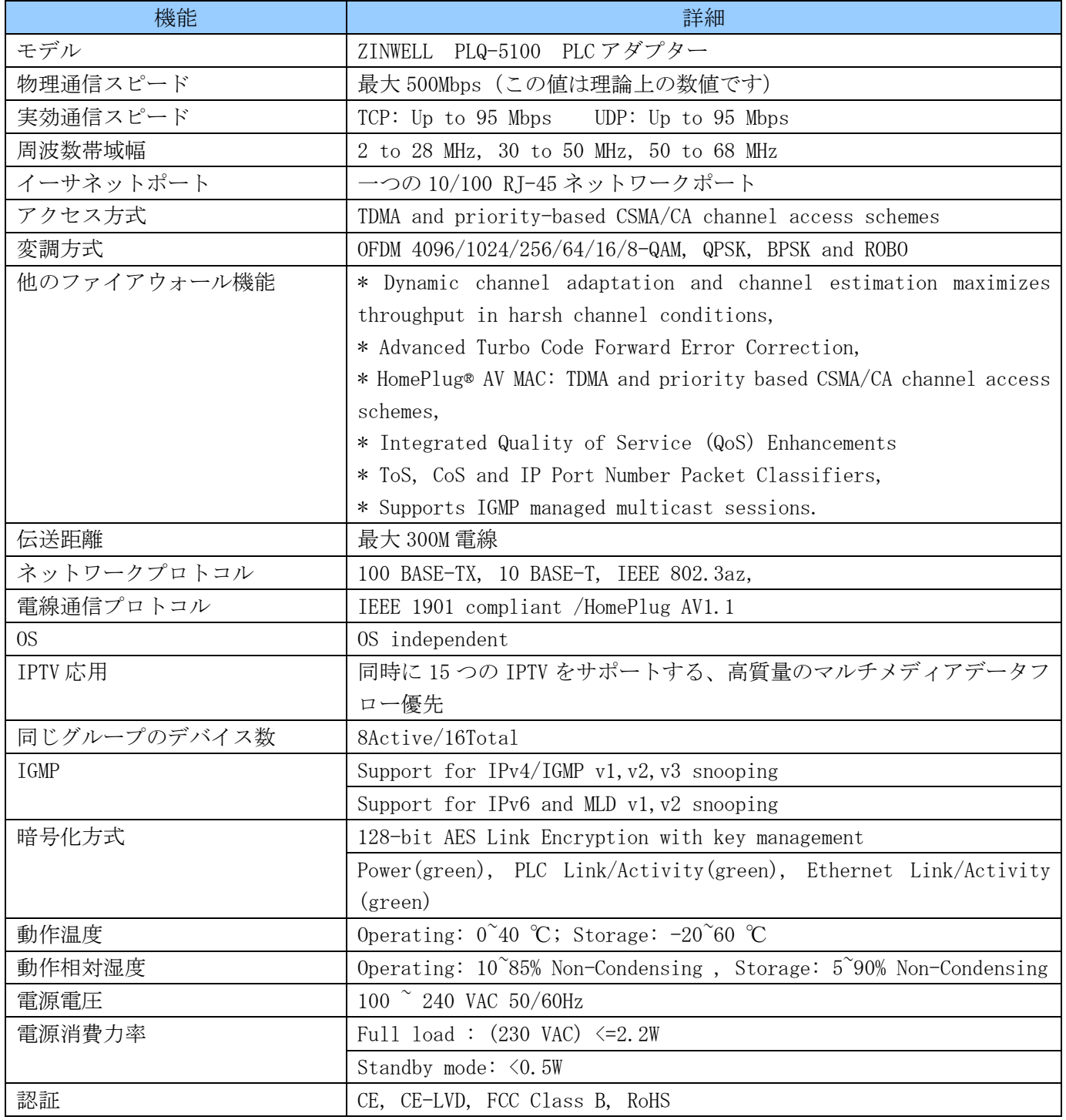

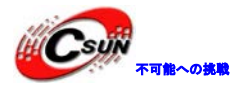

### <span id="page-16-0"></span>9 付録

### <span id="page-16-1"></span>9.1 FAQ

- 1.電源 LED が点灯しない?
	- PLQ-5100 がコンセントに差し込んだかをチェックしてください。
	- 電源コンセントが故障したかをチェックしてください。

上記の操作で電源 LED が点灯しない、他の LED の表示が正常である場合、弊社にお問い合わせください。

- 2. ローカルエリアネットワーク状態 LED が点灯しない?
	- PLQ-5100 のネットワークポートはコンピュータに接続したかチェックしてください。
	- コンピュータのネットワークカードやドライバ、パラメータをチェックしてください。
	- コンピュータをルーターに接続し、インターネットにアクセスできるかを確認してください。
	- PLQ-5100 をルーターの他の LAN ポートに接続してください。

上記の操作でローカルエリアネットワーク LED が点灯しない場合、弊社にお問い合わせください。

3.PLC LED が点灯しない?

二つの PLQ-5100 を同じテーブルタップに差し込み、PLC LED が点灯したかをチェックしてください。

10 秒後、LED が消灯する場合、RESET ボタンを押して初期化設定に戻って下さい。

上記の操作で PLC LED が点灯しない場合、弊社にお問い合わせください。

4.PLQ-5100 の伝送距離?

PLQ-5100 の伝送距離は最大 300m である。

- 5.近所の人は私のネットワークを使用できるか?
	- 電流計が PLC アダプターの信号を切断するため、近所の人は使用できない。
- 6.他の電気製品に干渉されるか?

 一般の家庭用電気製品が PLQ-5100 にほとんど影響がないが、テーブルタップ、充電器などは PLQ-5100 の使用に影響を及ぼす. 20ネットワークホートはコンピュータに接続したかチェックしてくたさい。<br>-タのネットワークカードやドライバ、パラメータをチェックしてください。<br>-タをルーターに接続し、インターネットにアクセスできるかを確認してください。<br>全ルーターの他の LAN ポートに接続してください。<br>-カルエリアネットワーク LEDが点灯しない場合、弊社にお問い合わせください。<br>-カルエリアネットワーク LEDが点灯しない場合、弊社にお問い合わせください。<br>LE

7. 伝統の Modem が必要なのか?

 PLQ-5100 は家庭内のローカルエリアネットワークに使用するため、インターネットに接続するのは Modem を使用する。

8.PLQ-5100 は単独で使用できるか?

最小二つで使用する。

9. 家庭のエアスイッチは PLQ-5100 に影響があるか? PLQ-5100 大多数のエアスイッチから影響を受けない。

電気ノイズのある家庭用電気製品は PLQ-5100 に影響がある。

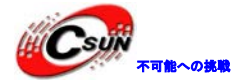

### <span id="page-17-0"></span>9.2 一般的なトラブルシューティング

初めて本製品を使用する時、初期化のグループは HomePlugAV、差し込むだけで使用できる(グループの設定 が要らない)。二つの PLQ-5100 が通信できない場合(運送中設定されるグループがクリアされる可能性があ る)、下記のステップでチェックしてください:

 PLQ-5100 を同じテーブルタップに接続し、Power LED と PLC LED が点灯した状態を維持する場合、 正常に使用できる。

 PLC LED が点灯しない場合、二つの製品を初期化状態にリセットする、同じグループで通信できな い場合、下記の問題があるかもしれない:

- 1. ビューズが古い。
- 2. 電気回路に電気ノイズがある。

PLQ-5100 を直接壁のコンセントに挿し込んで PLC LED が正常か確認して見る。 他の部屋の壁のコンセントに挿し込んで PLC LED が正常か確認して見る。

二つの製品が通信できる場合、「長距離トラブルシューティング」にご参照ください。二つの製品が通信で きない場合、下記の項目を確認してください。 り。<br>イズがある。<br>武道のコンセントに挿し込んで PLC LED が正常か確認して見る。<br>2きる場合、「長距離トラブルシューティング」にご参照ください。二つの製<br>こさる場合、「長距離トラブルシューティング」にご参照ください。二つの製<br>5項目を確認してください。<br>-カケーブルの接続と LED の表示を確認する<br>設置する<br>設置する<br>設置する<br>の間の距離を継す。電気回路技術によって通信の距離が異なるため、異なる<br>の間の距離を継す。電気回路技術

- ネットワークケーブルの接続と LED の表示を確認する
- 本製品を再設置する
- 「ping」テストを行う
- 製品の間の距離を徐々に離す

### <span id="page-17-1"></span>9.3 長距離トラブルシューティング

 徐々に製品の間の距離を離す。電気回路技術によって通信の距離が異なるため、異なる部屋或いは 異なるコンセントを試してください。

できるだけ問題のある製品を検出してください。

専門家に問い合わせ、電気ノイズの状況を確認してください。